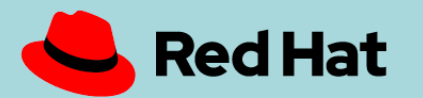

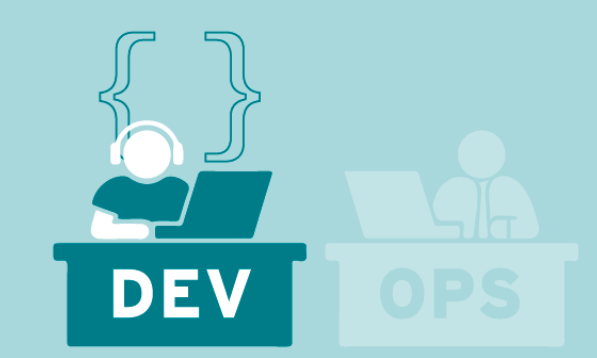

# The Containers and Cloud-Native Roadshow Developer Track Lab Guide

A hands-on experience for Ops and Dev professionals

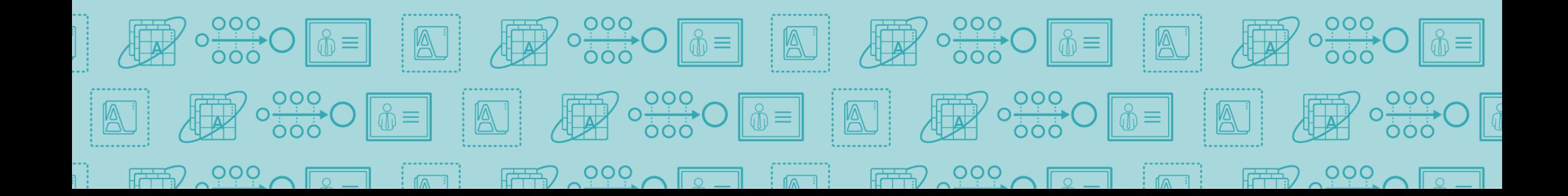

## DEVELOPER TRACK MODULES

#### **OPTIMIZING EXISTING APPLICATIONS**

**1**

Migrate an existing monolithic Java application from a legacy platform to Red Hat.

Modernize by incrementally refactoring to microservices architecture and modern Java platform

#### **DEBUGGING, MONITORING AND CONTINUOUS DELIVERY 2**

Debug, instrument and monitor a modern microservice application.

Deploy continuously using Pipelines

#### **CONTROL CLOUD NATIVE APPS WITH SERVICE MESH 3**

Gain a deep understanding of app behavior through service mesh instrumentation and visualization

#### **ADVANCED CLOUD NATIVE WITH EVENT-DRIVEN SERVERLESS 4**

Dynamically respond to events and scale applications using powerful Kubernetes constructs

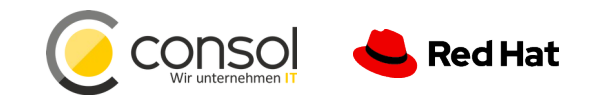

# OpenShift Concepts

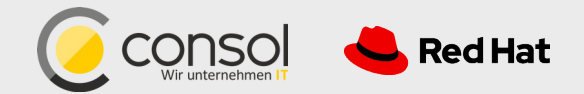

### a container is the smallest compute unit

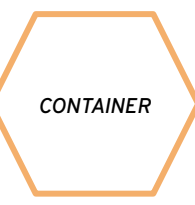

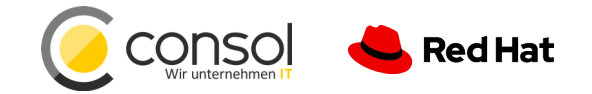

### containers are created from container images

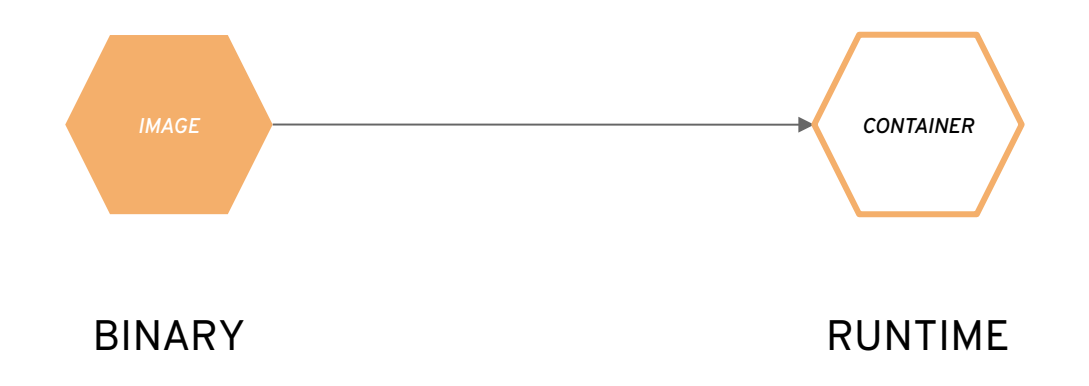

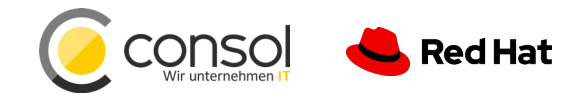

### container images are stored in an image registry

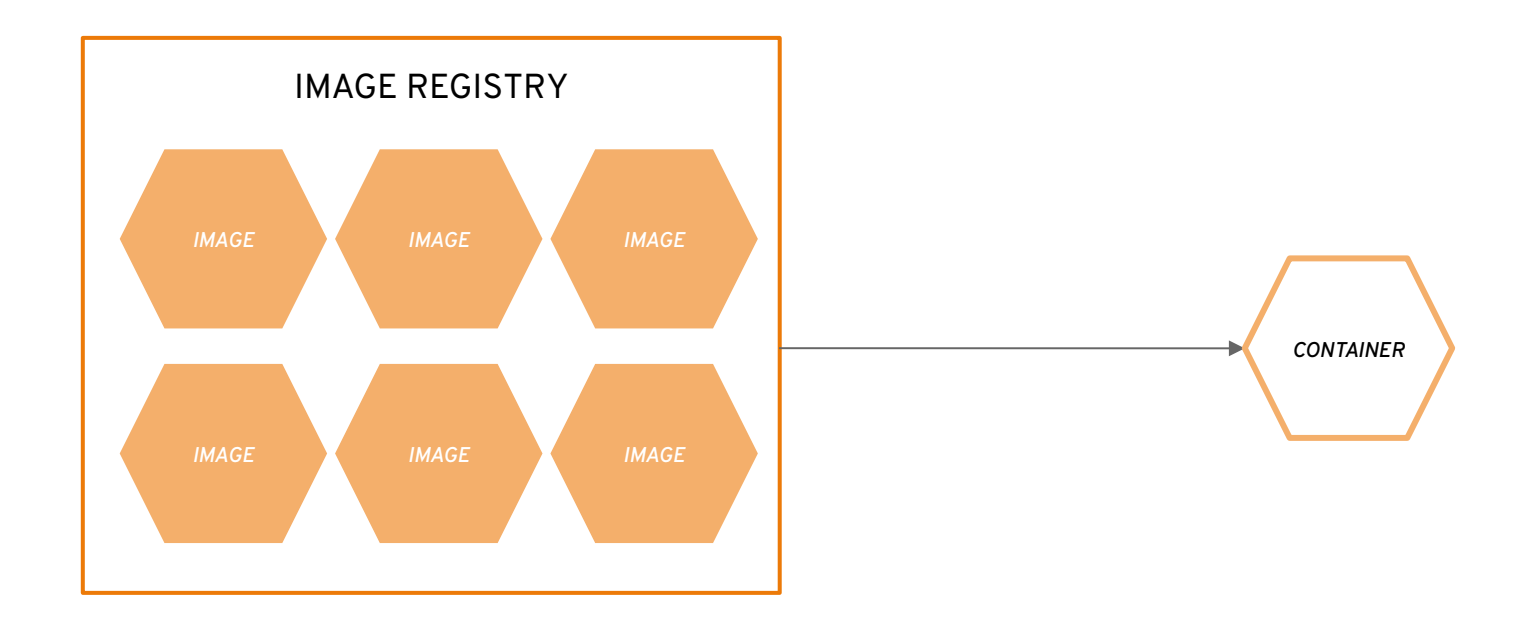

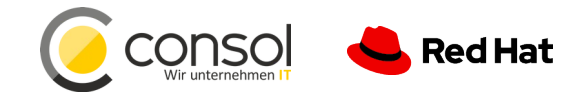

### an image repository contains all versions of an image in the image registry

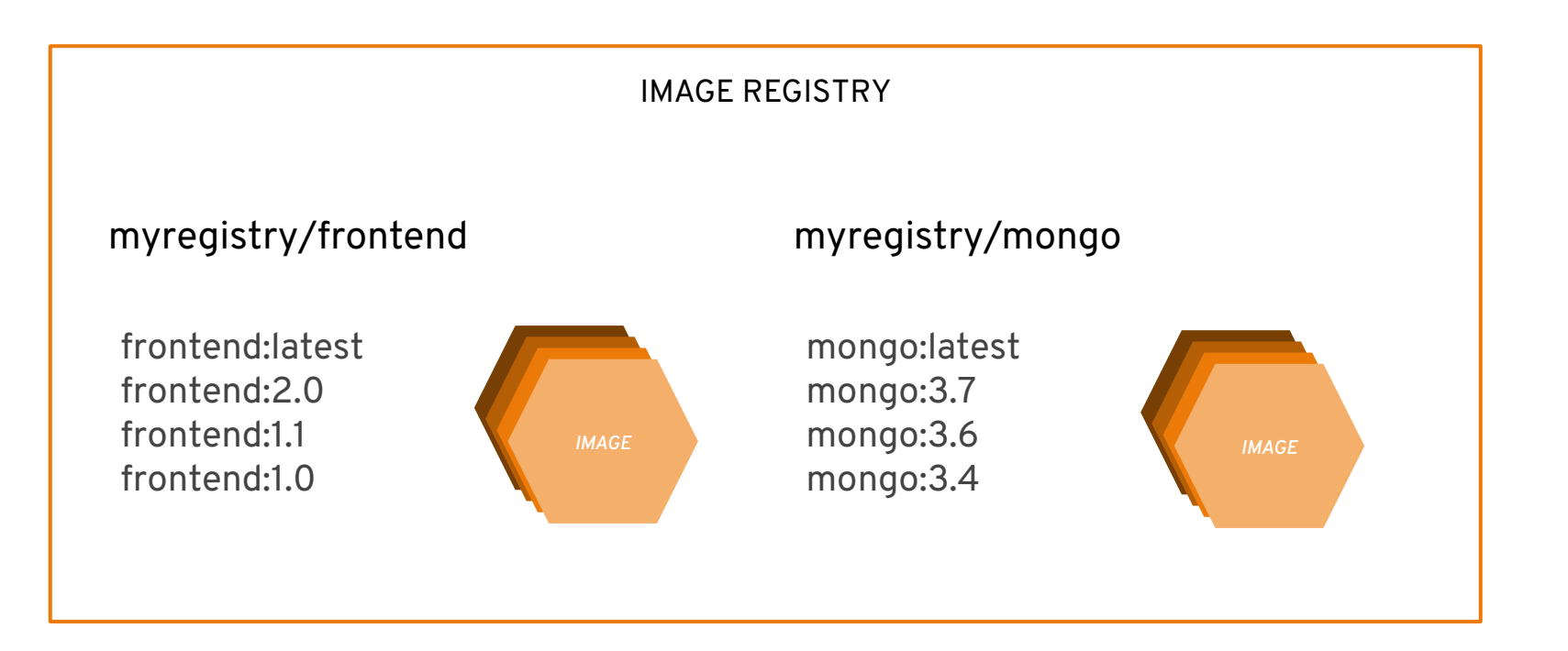

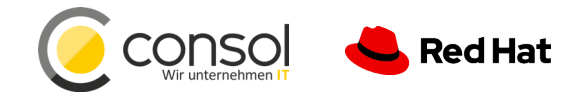

### containers are wrapped in pods which are units of deployment and management

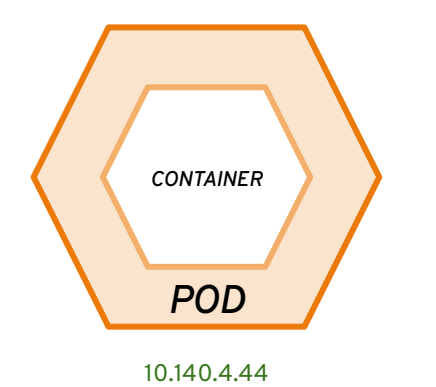

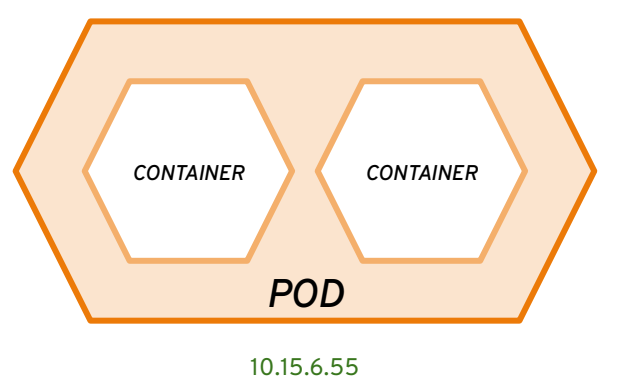

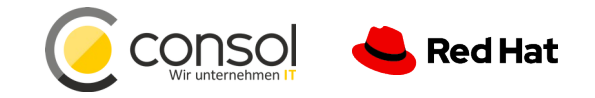

## ReplicationControllers & ReplicaSets ensure a specified number of pods are running at any given time

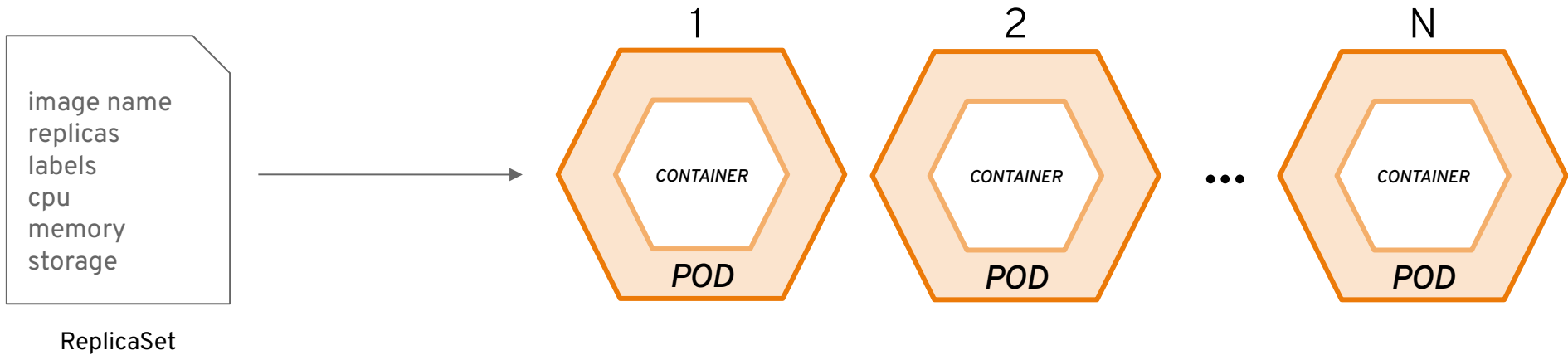

ReplicationController

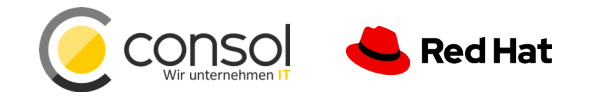

## a daemonset ensures that all (or some) nodes run a copy of a pod

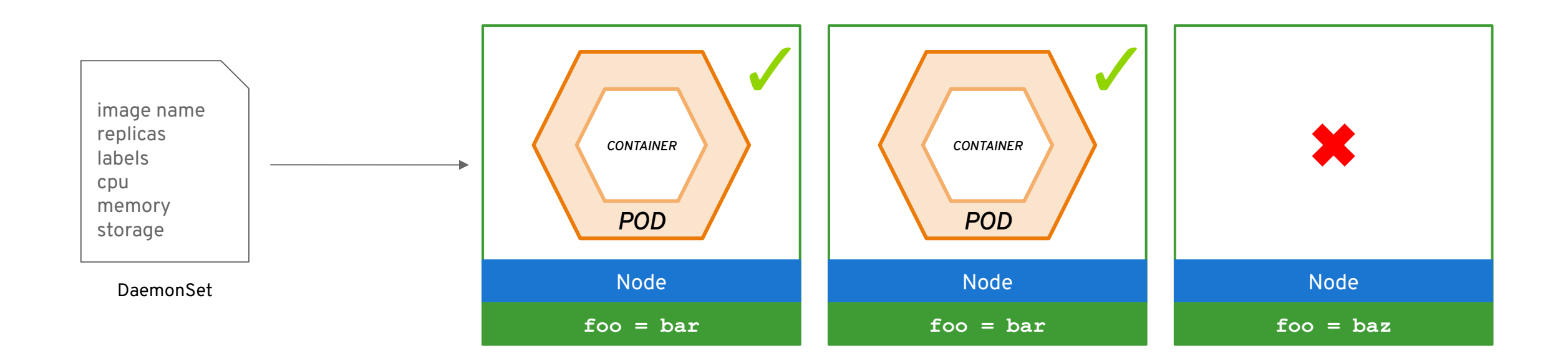

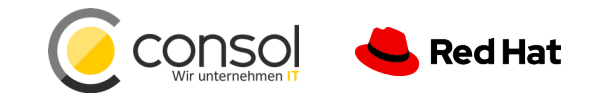

## configmaps allow you to decouple configuration artifacts from image content

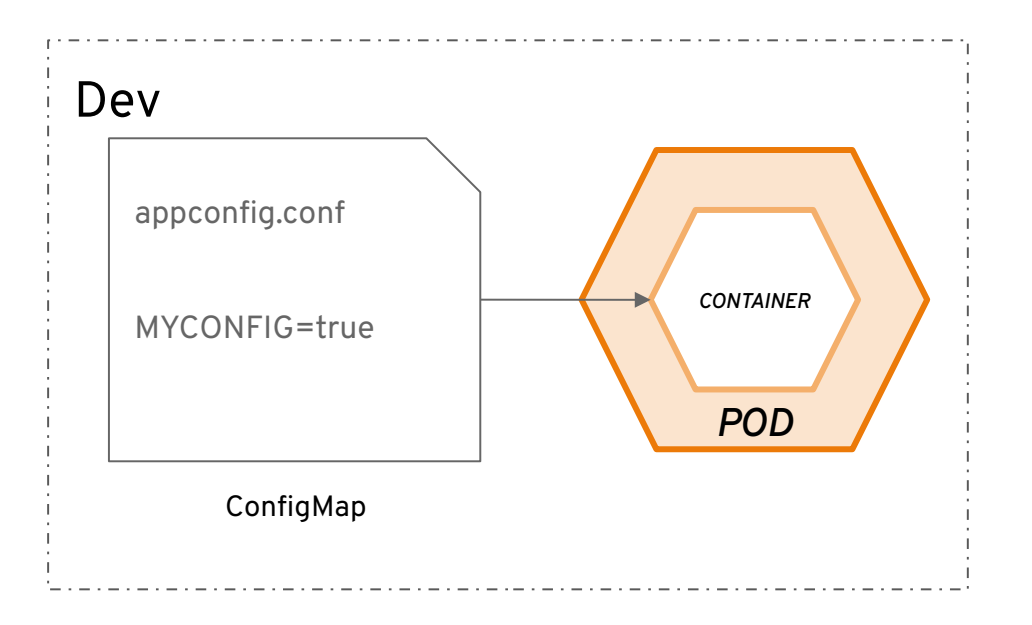

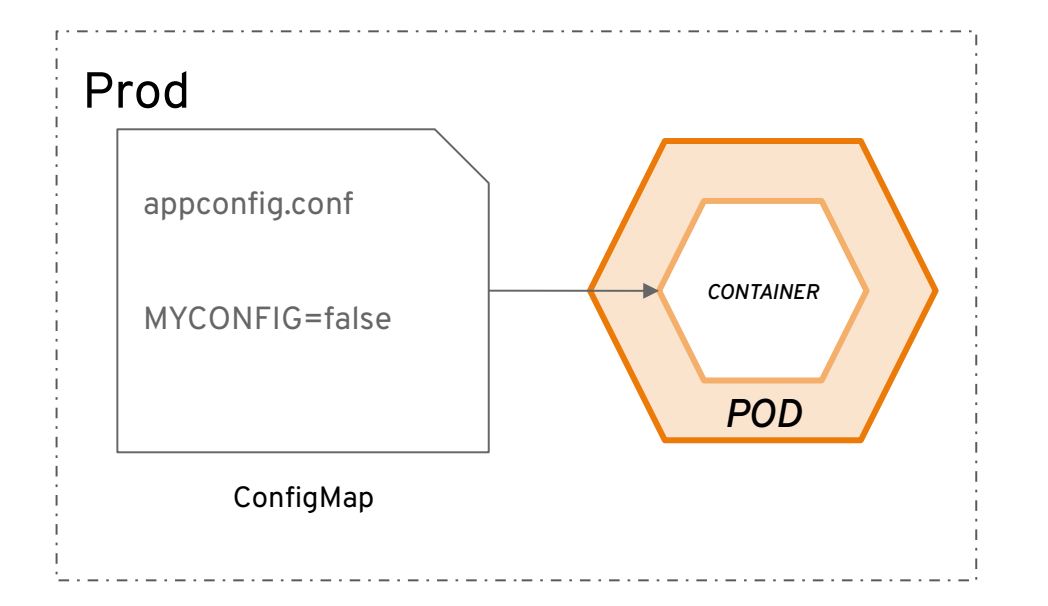

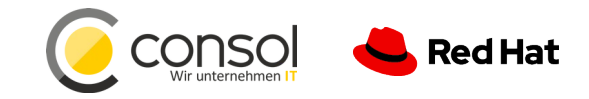

### secrets provide a mechanism to hold sensitive information such as passwords

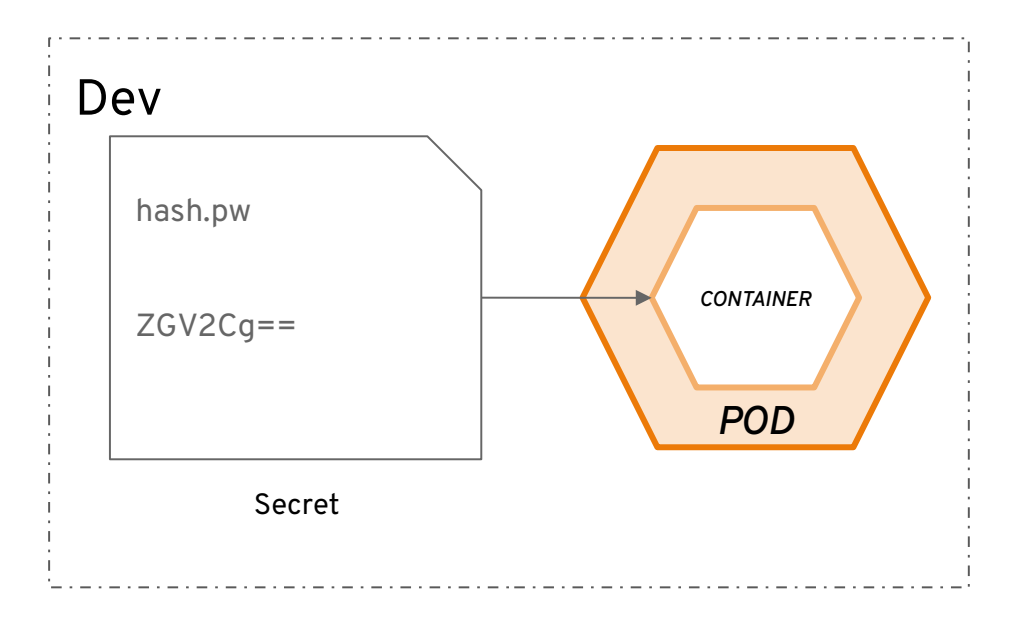

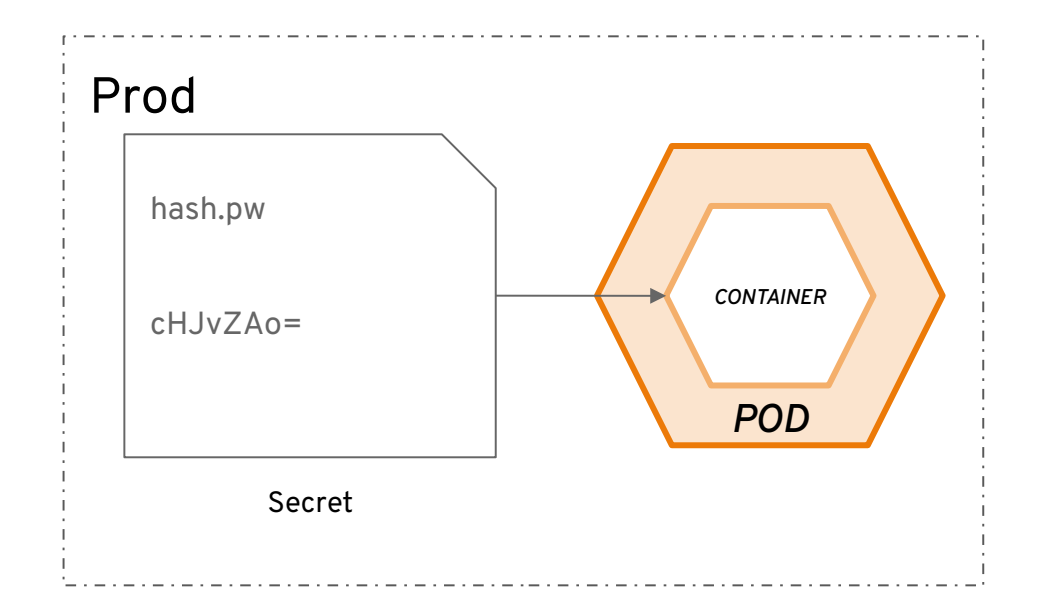

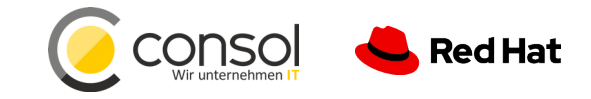

*13*

### services provide internal load-balancing and service discovery across pods

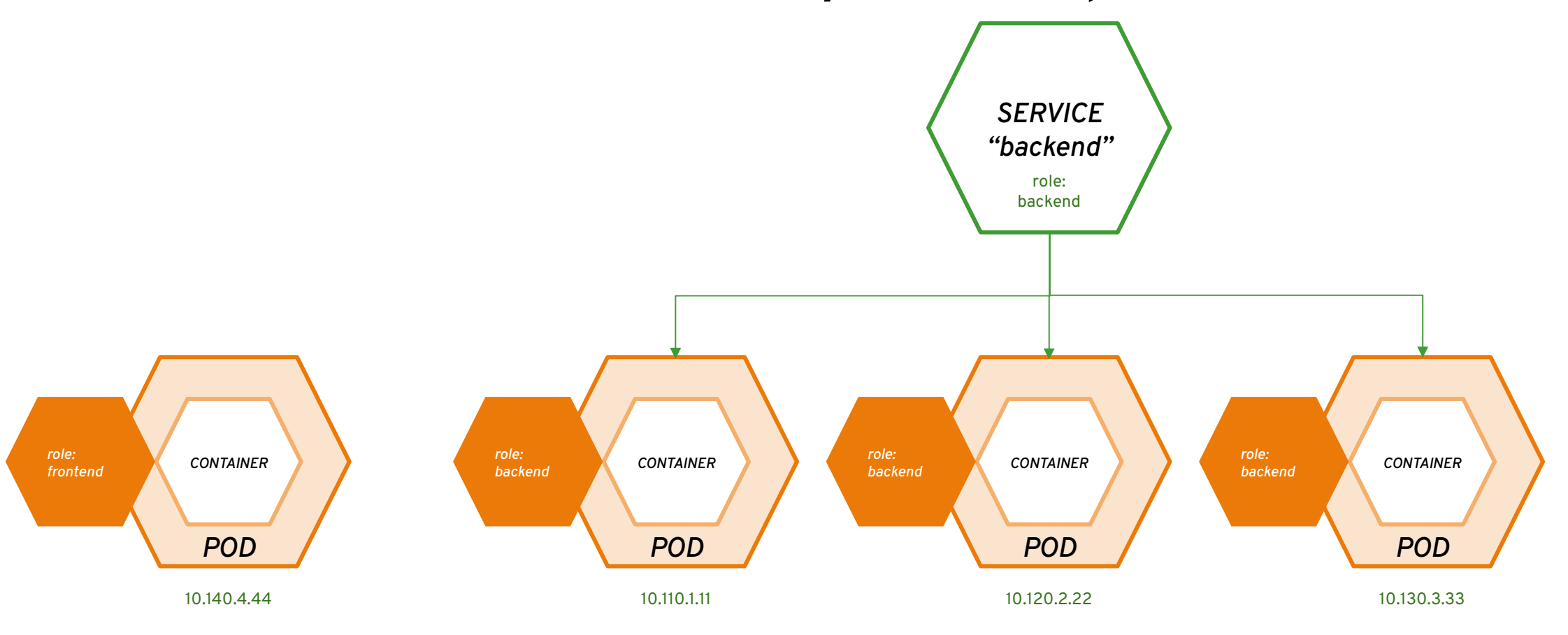

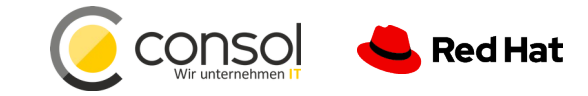

### apps can talk to each other via services

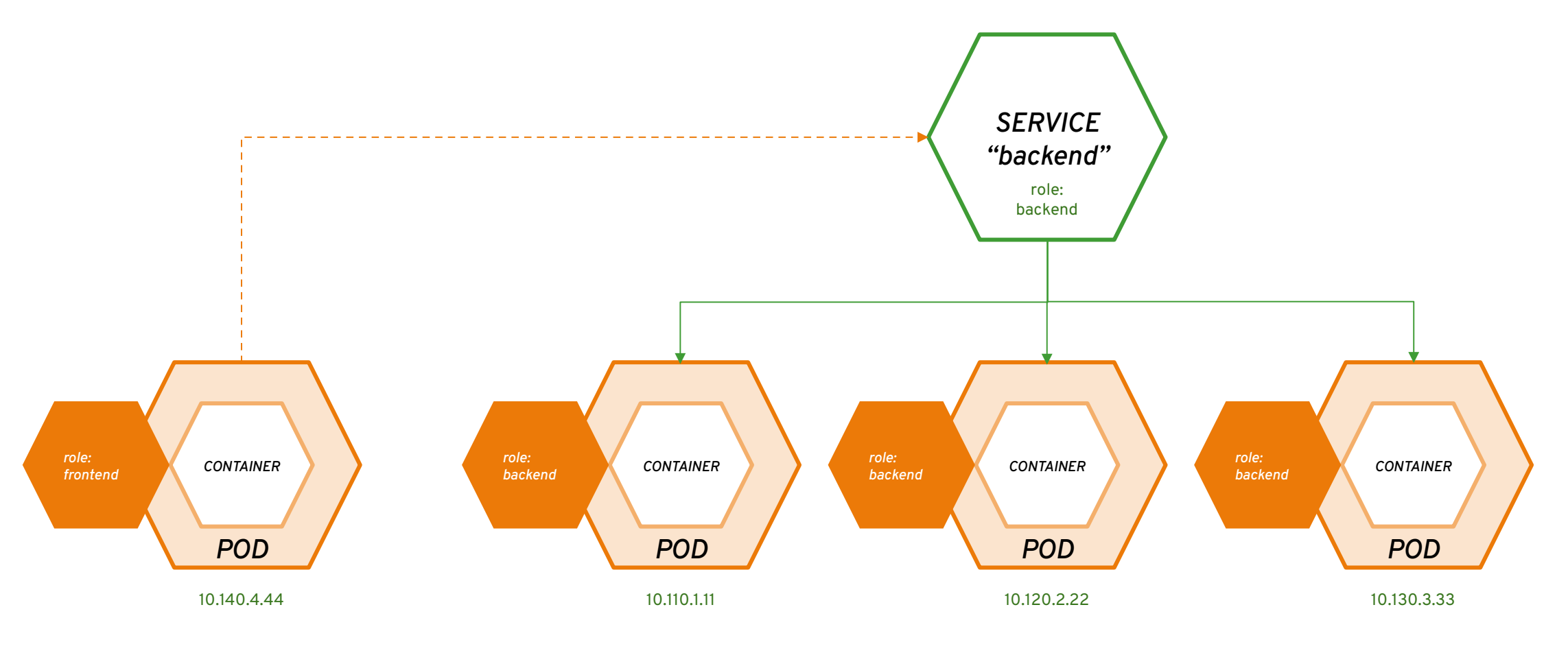

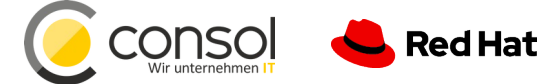

### routes make services accessible to clients outside the environment via real-world urls

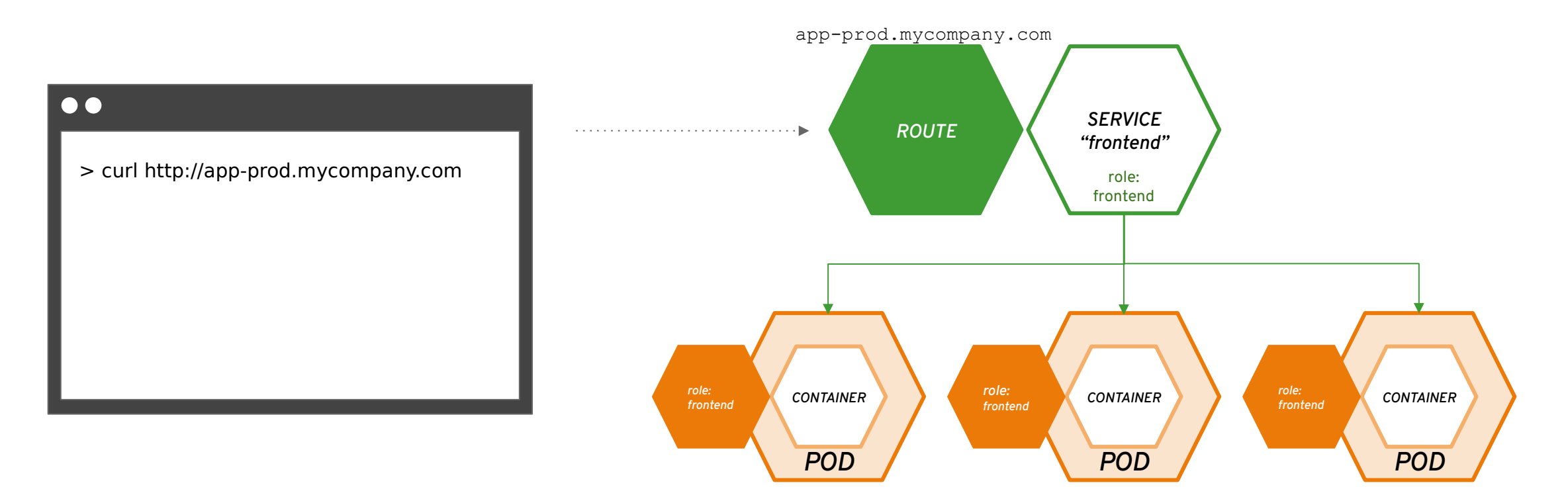

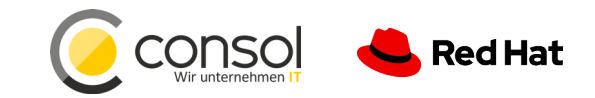

### projects isolate apps across environments, teams, groups and departments

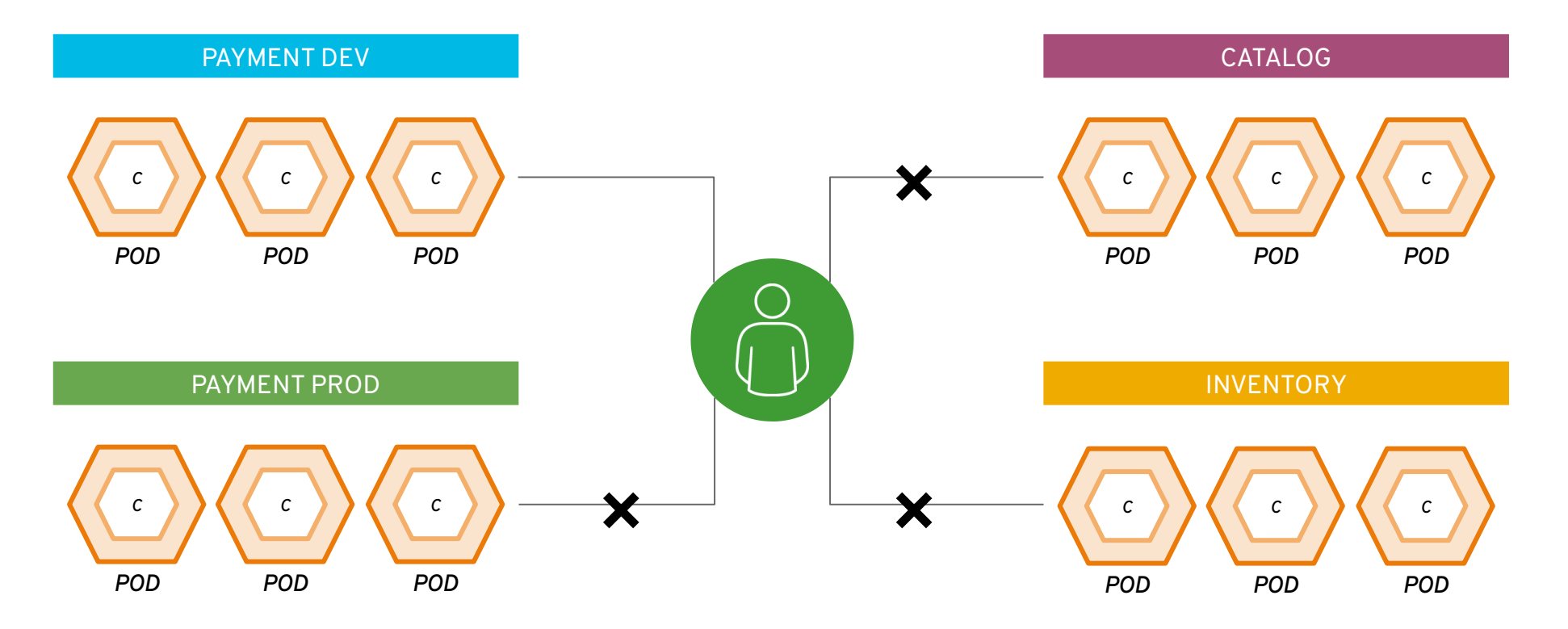

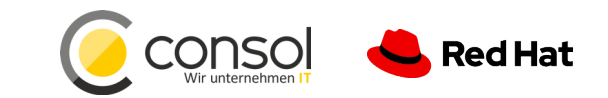

*17*

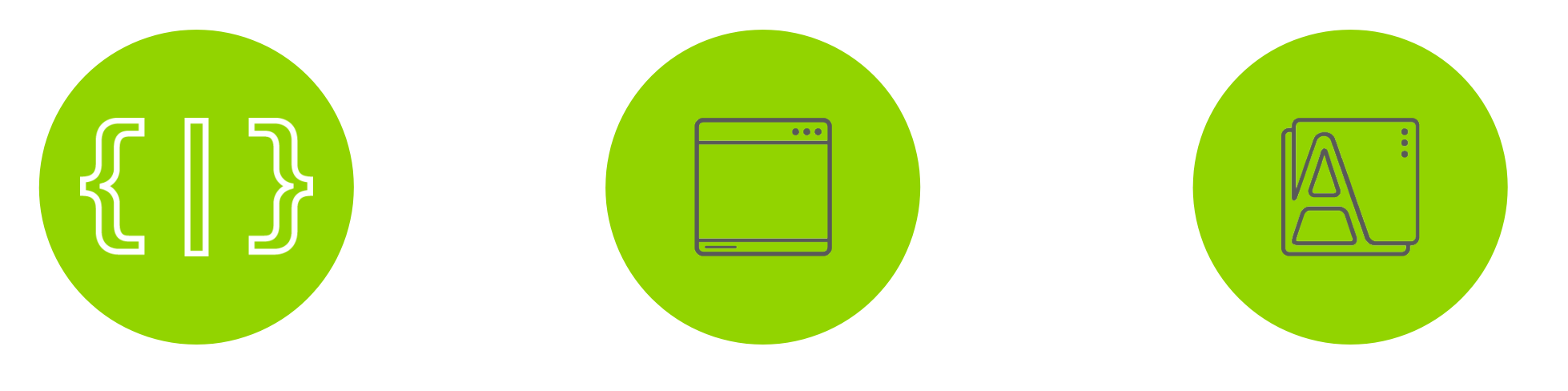

#### **DEPLOY YOUR SOURCE CODE**

**DEPLOY YOUR APP BINARY**

#### **DEPLOY YOUR CONTAINER IMAGE**

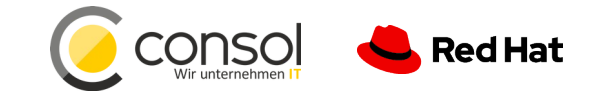

#### *BUILD AND DEPLOY | Source-to-Image (S2I) for building and deploying from code*

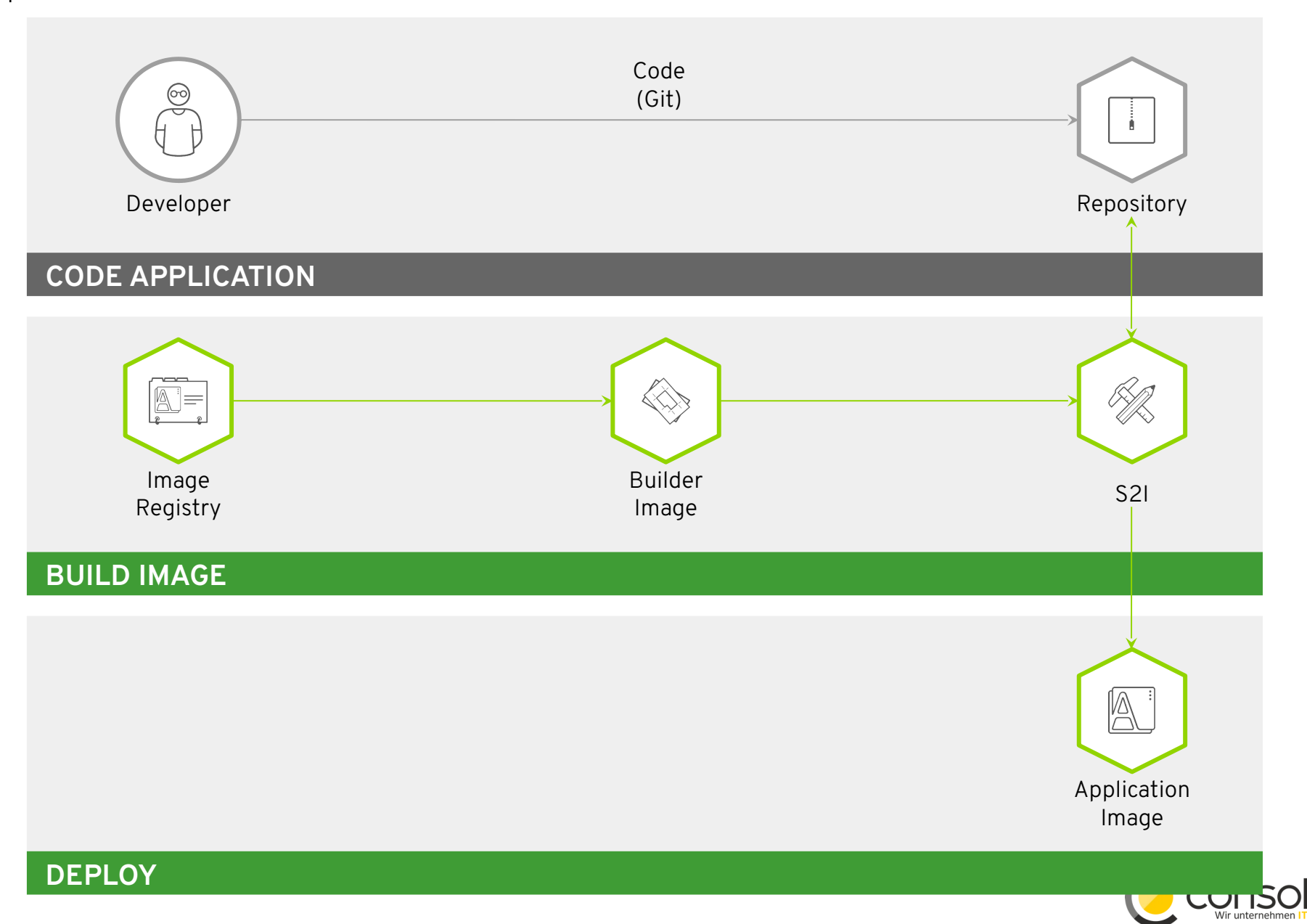

Red Hat

# Module: Optimizing Existing Applications

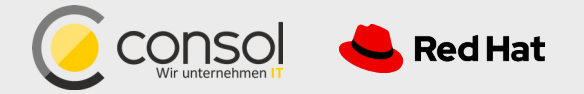

# Module: Debugging, Monitoring and Continuous Delivery

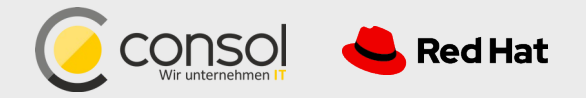

### DEPLOYMENT PIPELINES

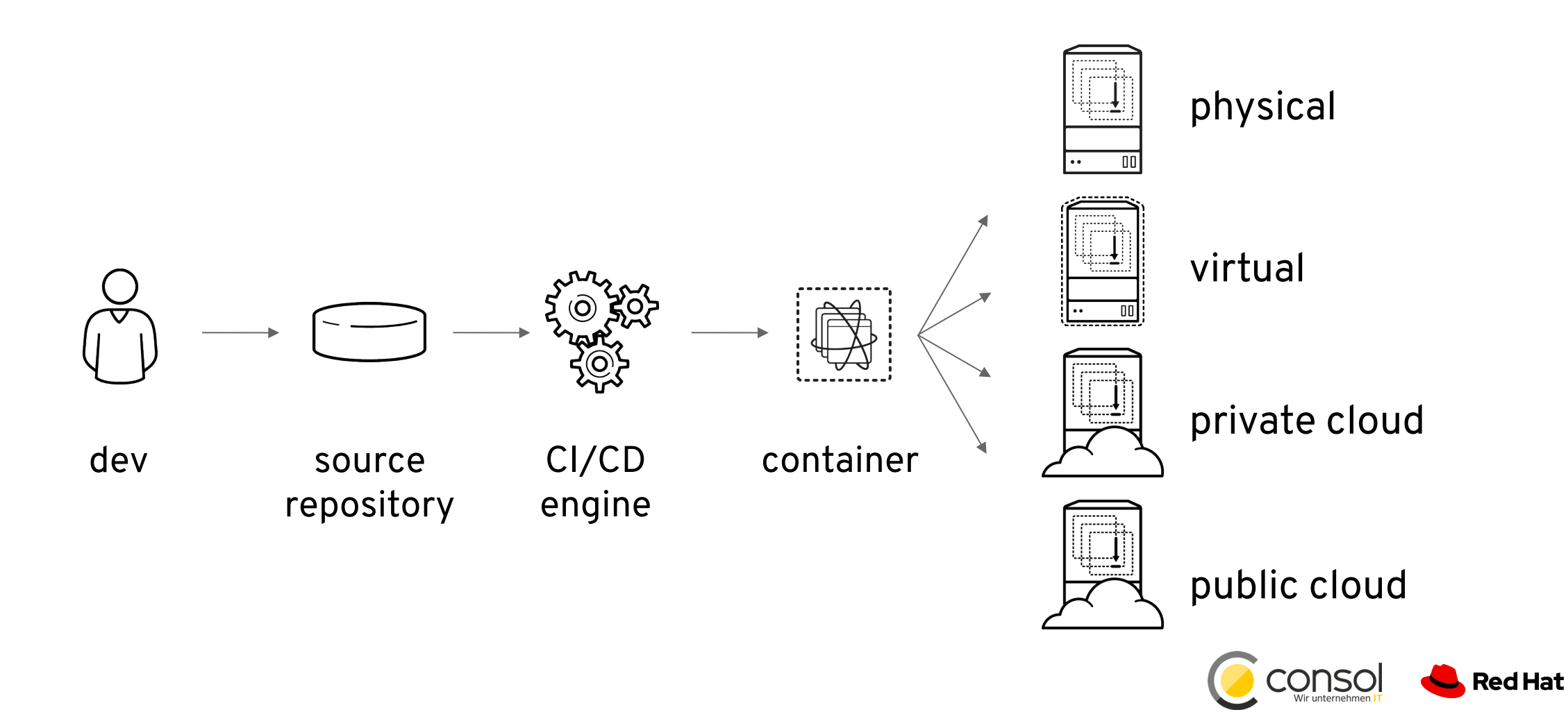

## OPENSHIFT PIPELINES

Jenkins is still the most used CI/CD platform in enterprises and can be used from inside OpenShift.

An intuitive pipeline visualization makes it simple for users to see how builds are progressing.

The full Jenkins UI is also available.

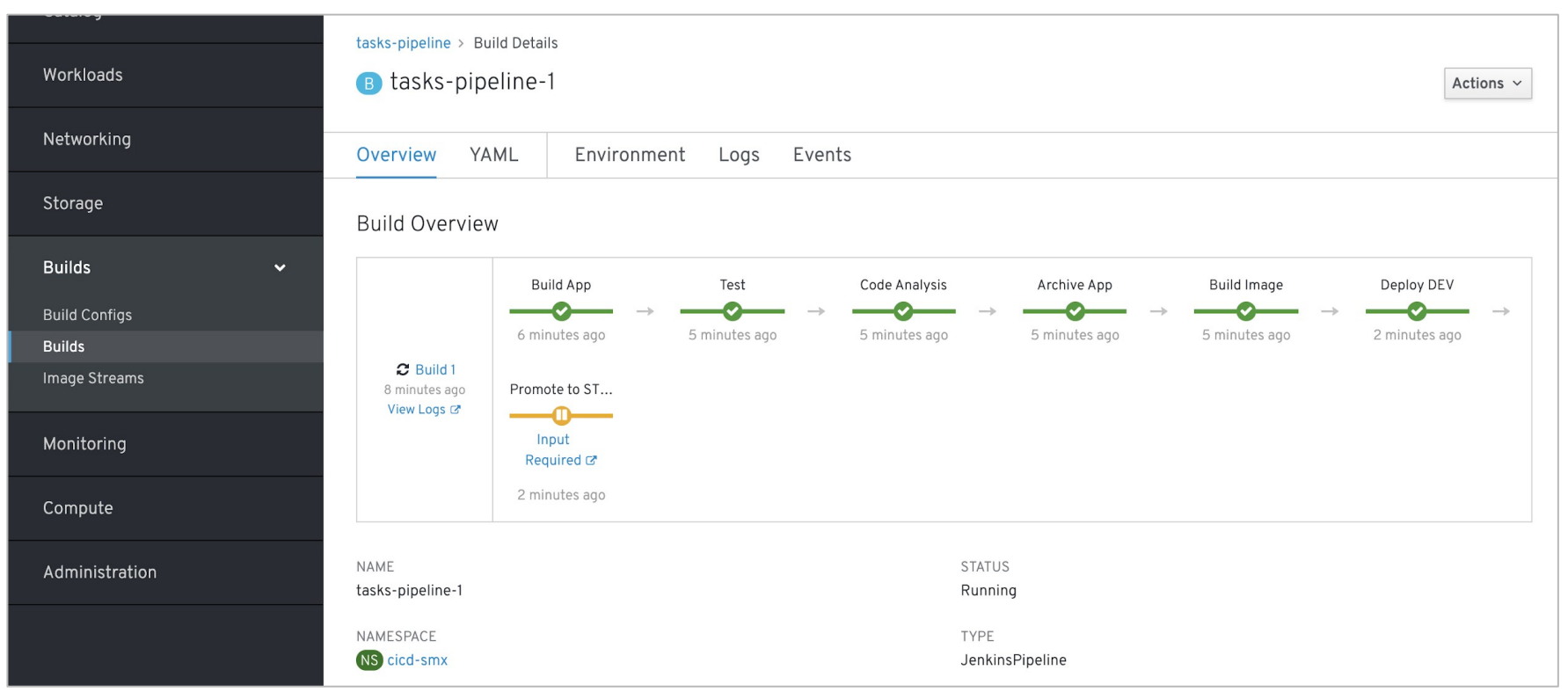

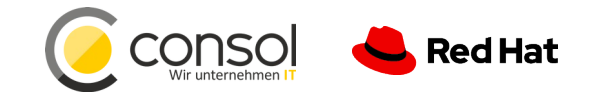

**CONFIDENTIAL** Designator

# OPENSHIFT PIPELINES

- CI/CD workflow via **Jenkins**
- Pipelines are started, monitored, and managed similar to other builds
- Auto-provisioning of Jenkins server
- On-demand Jenkins slaves
- Embedded Jenkinsfile or in Git repo

```
pipeline {
  agent {
   label 'maven'
 }
  stages {
   stage('build app') {
    steps {
      git url: 'https://git/app.git'
      sh "mvn package"
 }
 }
   stage('build image') {
    steps {
      script {
       openshift.withCluster() {
        openshift.startBuild("...")
 }
 }
 }
 }
 }
}
```
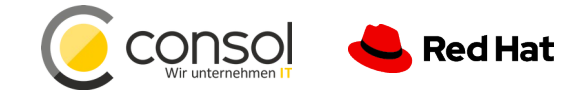

#### OPENSHIFT PIPELINES CI/CD PLATFORM

Next-gen Kubernetes CI/CD pipeline that works for containers (including serverless).

Based on the **Tekton** project (which was spun out of the Knative Pipelines project) started by Google, Red Hat and others.

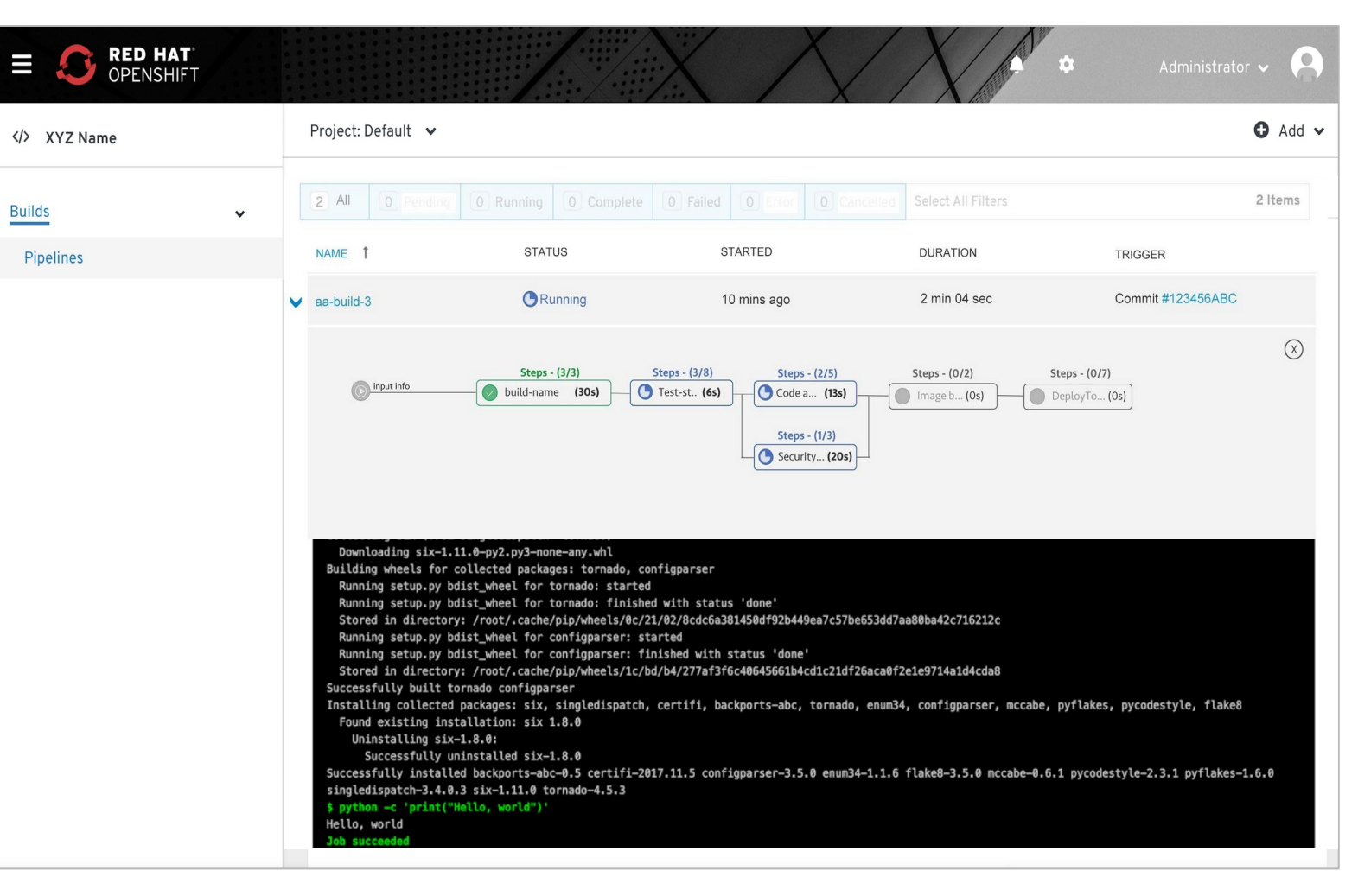

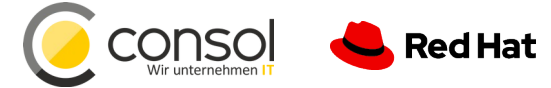

**CONFIDENTIAL** Designator

### OpenShift Application Monitoring

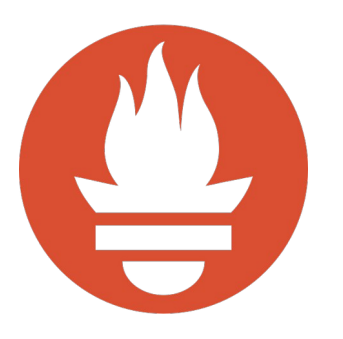

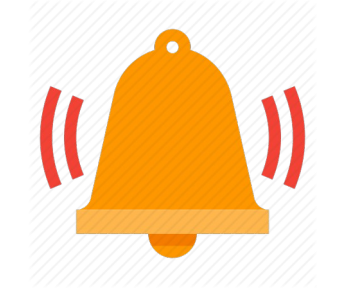

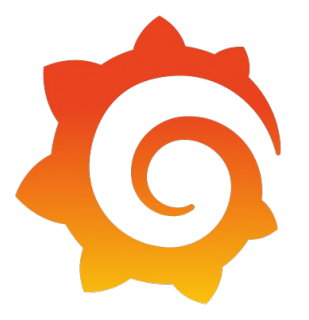

**Metrics collection and storage** via Prometheus, an open-source monitoring system time series database.

**Alerting/notification** via Prometheus' Alertmanager, an open-source tool that handles alerts send by Prometheus.

**Metrics visualization** via Grafana, the leading metrics visualization technology.

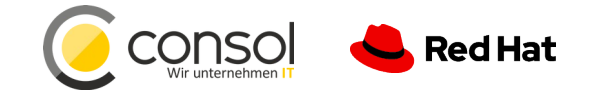

## LAB INSTRUCTIONS

- **Everything is done in browser** no local commands or installs needed on your laptop
- Tested with **Chrome 75.0.3770.142**, **Firefox 60.8.0esr**. → **Safari 12.x does not work!**
- If things get weird, just reload browser page
- **Turn off VPN** (we use websockets extensively), **pause AdBlock** for the lab domain (there are no ads)
- To recreate the lab locally, visit

github.com/RedHat-Middleware-Workshops/cloud-native-workshop-v2-infra

Everyone should have their own **unique logins,** e.g.: user45 / r3dh4t1!

**Get Started at: www.consol.de/roadshow**

**Credentials: userXX / r3dh4t1!**

**If you get stuck, raise hand**

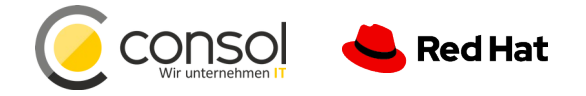

# Control Cloud Native Apps With Service Mesh

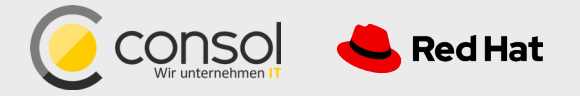

#### MICROSERVICES ARCHITECTURE DISTRIBUTED

**CONFIDENTIAL** Designator

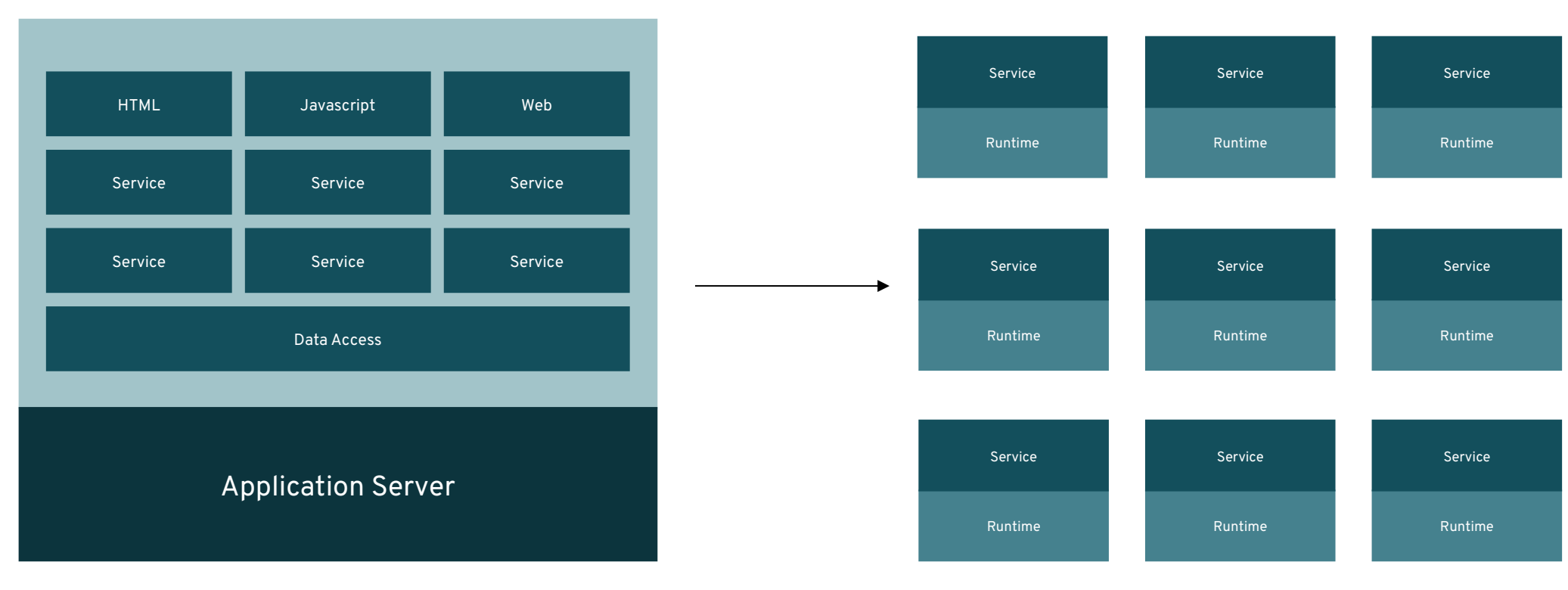

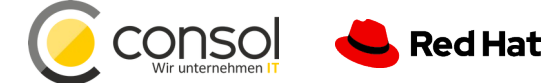

#### **DISTRIBUTED COMPUTING CHALLENGES**

Fallacies of Distributed Computing

- **The network is reliable.**
- Latency is zero.
- Bandwidth is infinite.
- The network is secure.
- Topology doesn't change.
- **There is one administrator.**
- Transport cost is zero.
- The network is homogeneous.

wikipedia.org/wiki/Fallacies\_of\_distributed\_computing

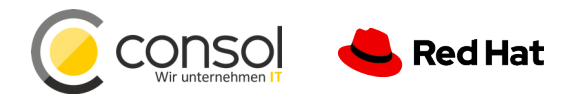

#### **MICROSERVICES ARE HARD** CONFIDENTIAL Designate

#### **Because applications must deal with**

- Unpredictable failures
- End-to-end application correctness
- System degradation
- Topology changes
- Elastic/ephemeral/transient resources
- Distributed logs
- The fallacies of distributed computing

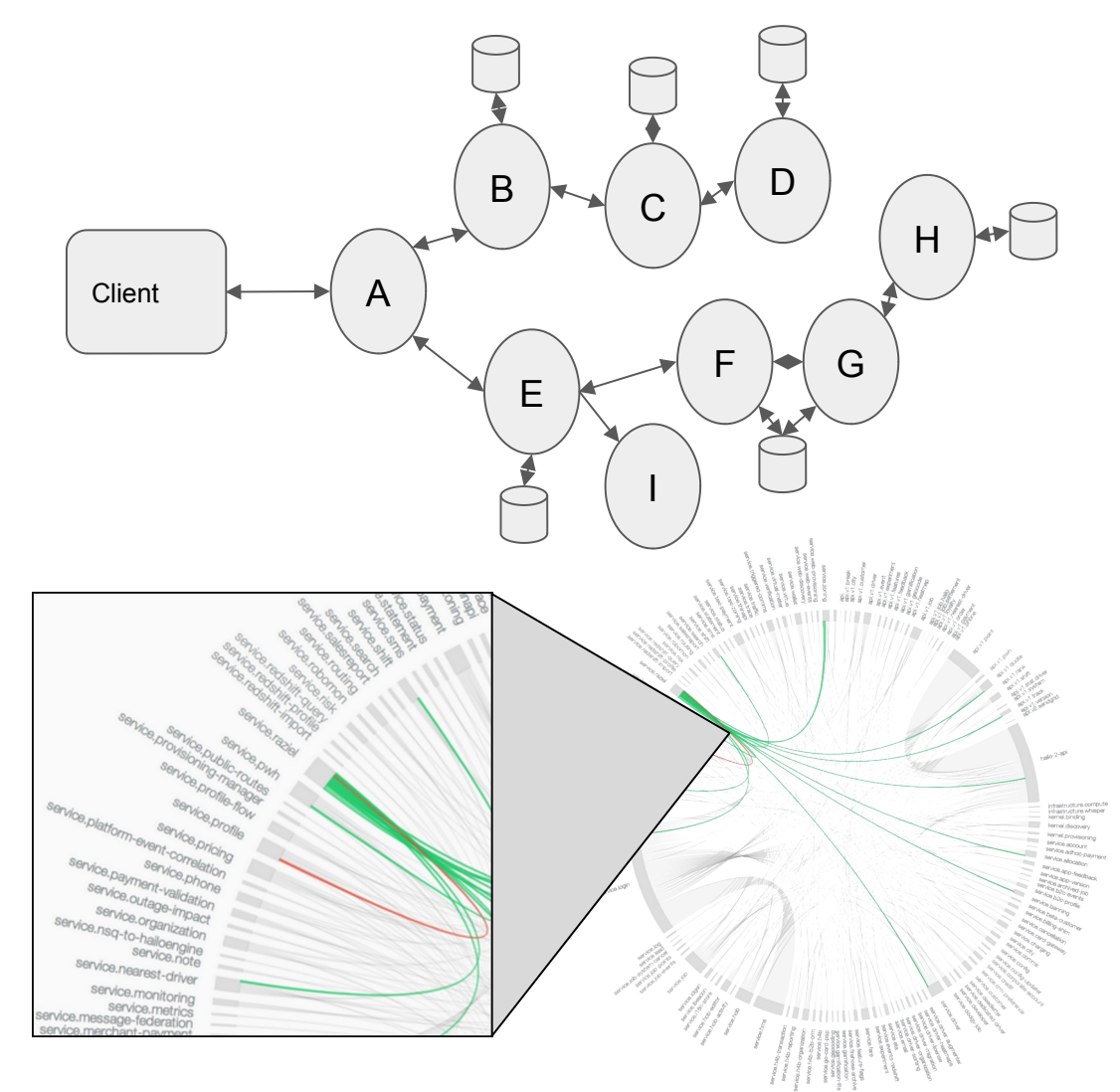

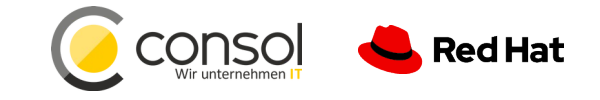

#### **AN EXAMPLE CONFIDENTIAL** Designator

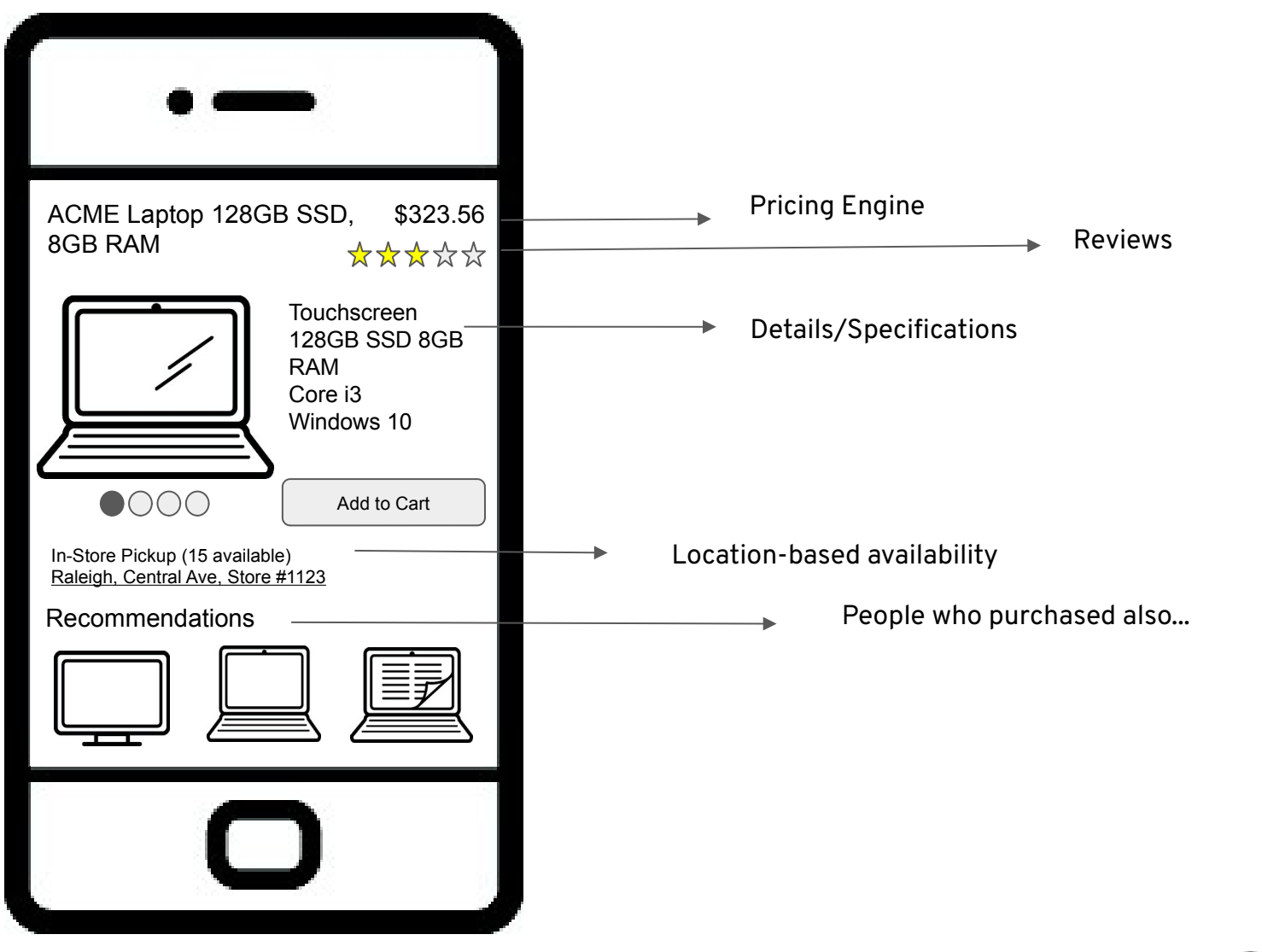

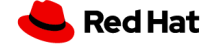

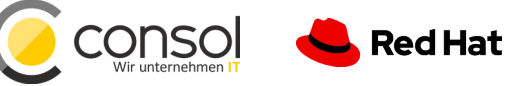

**CHAINING** 

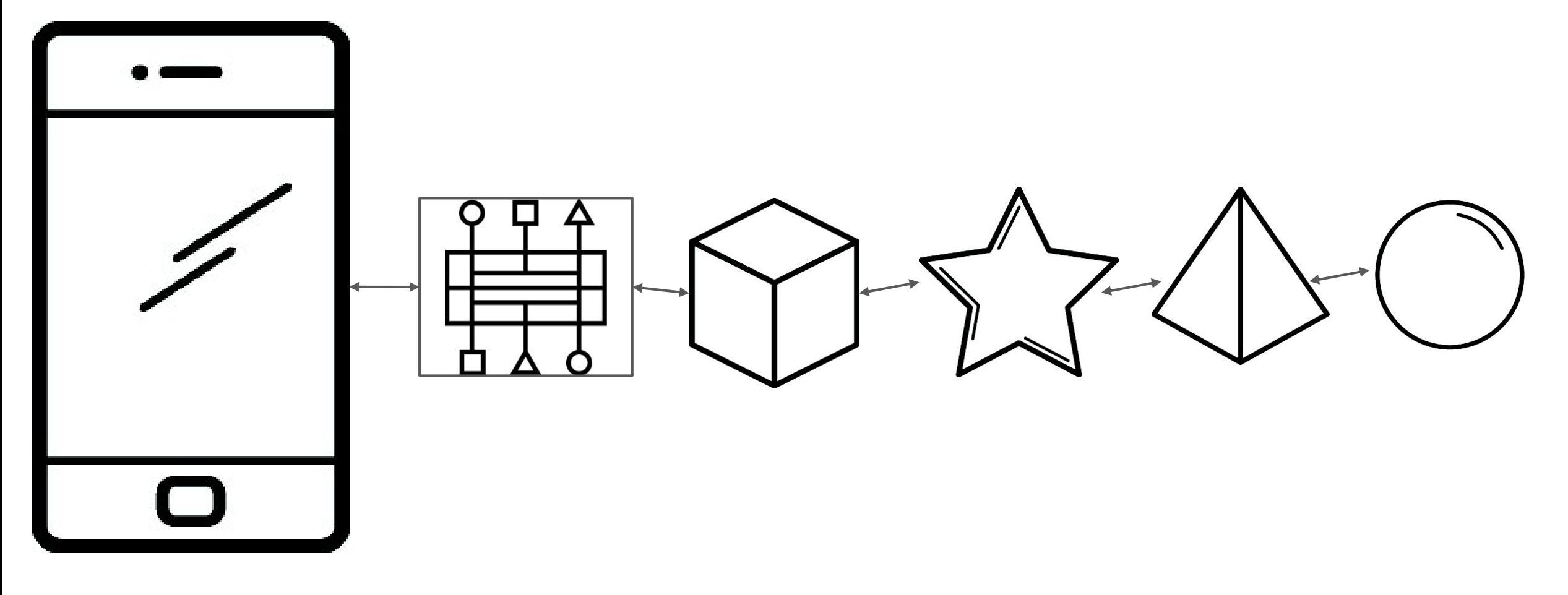

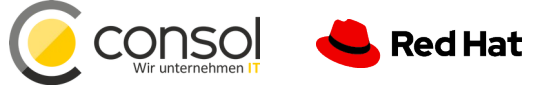

#### **CONFIDENTIAL** Designator **CHAINING (FAILURE)**

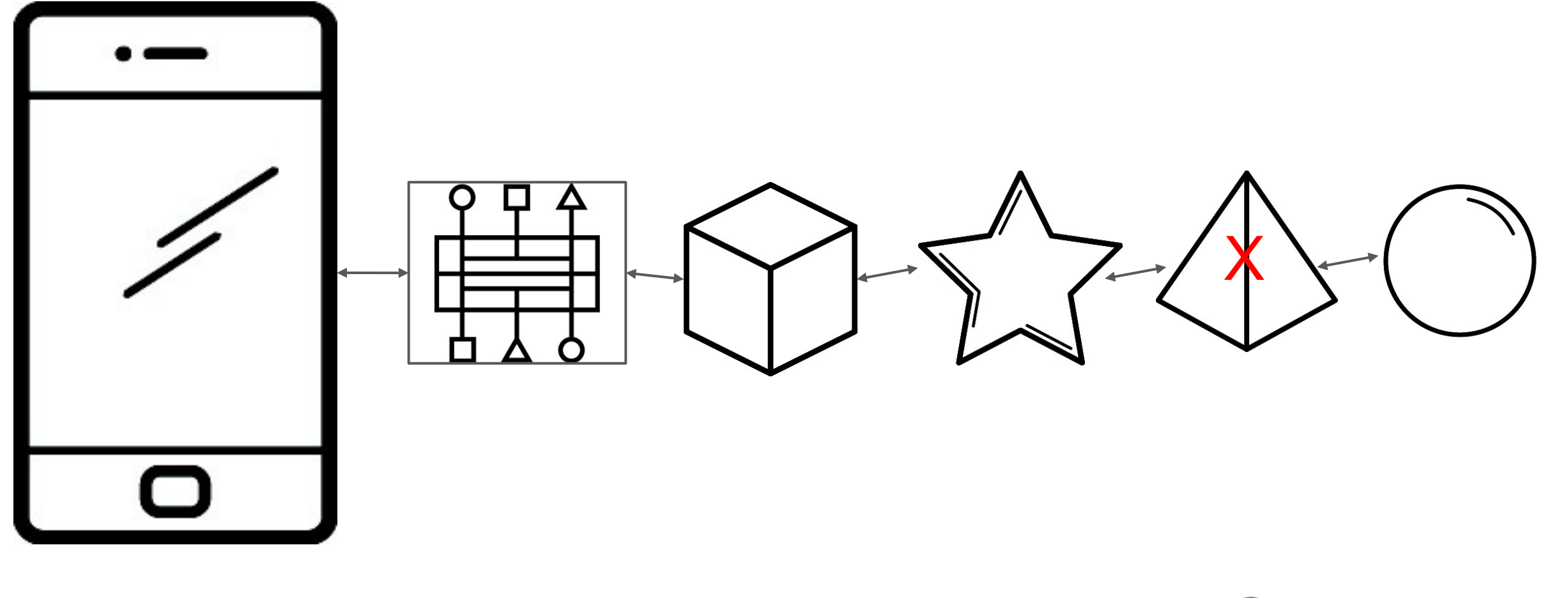

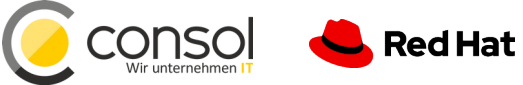

#### CHAINING (CASCADING FAILURE)

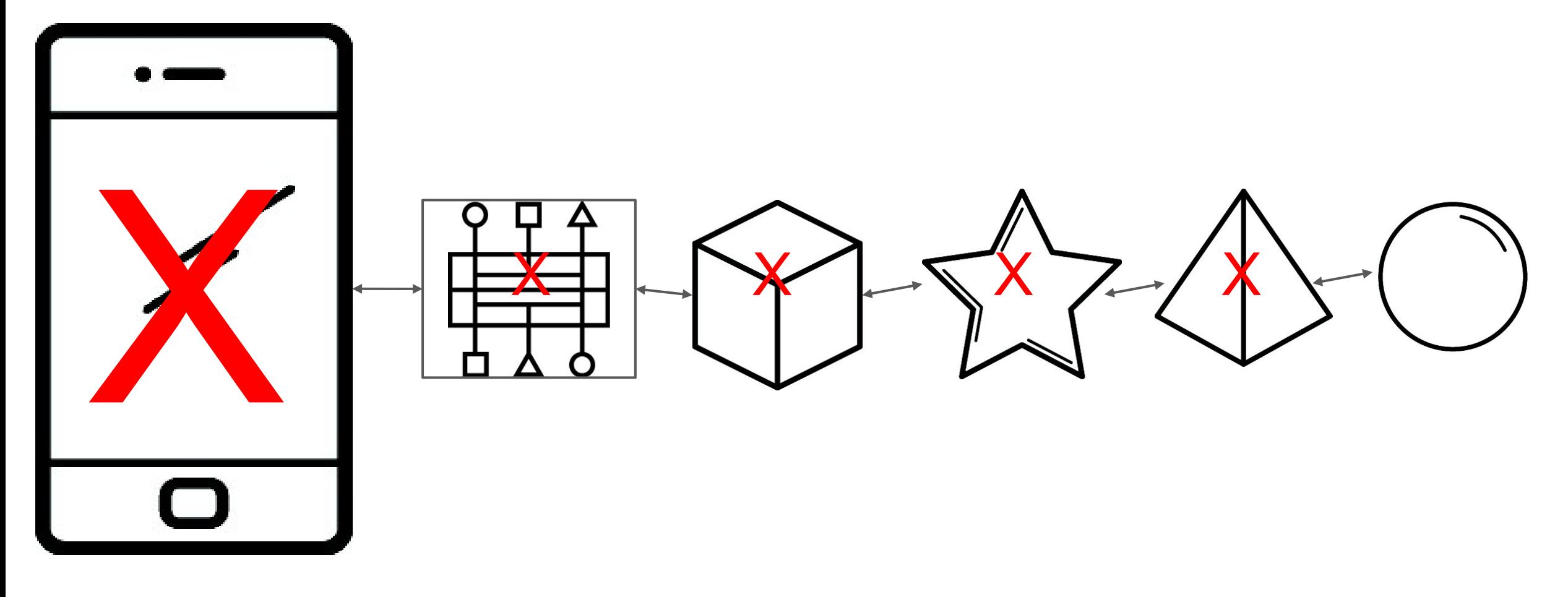

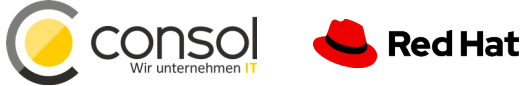

#### **POSSIBLE SOLUTIONS**

Have your developers do this:

- Circuit Breaking
- Bulkheading
- Timeouts/Retries
- Service Discovery
- Load Balancing
- Traffic Control

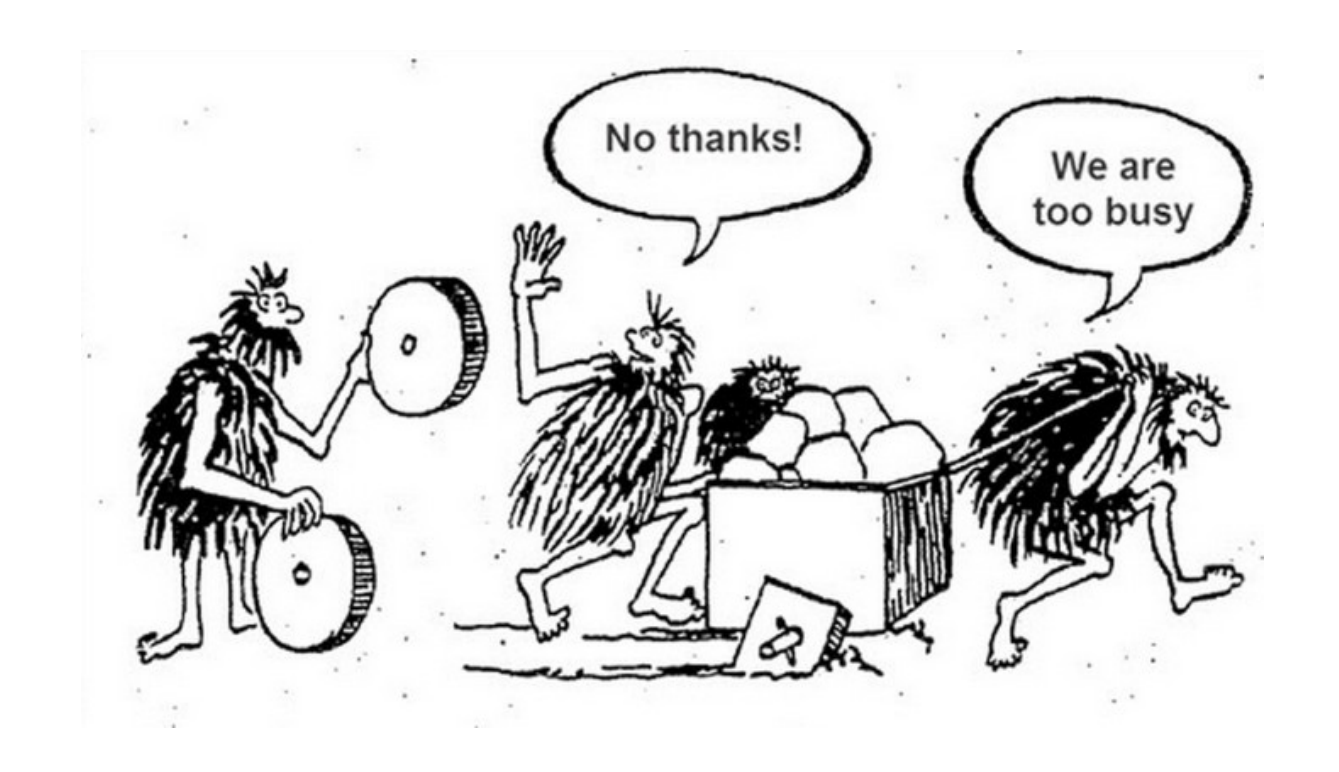

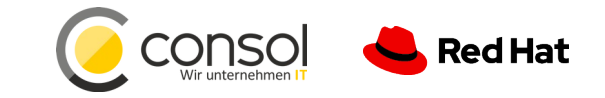

**CONFIDENTIAL** Designator

**Red Hat** 

# $NETFLIX \t=55$

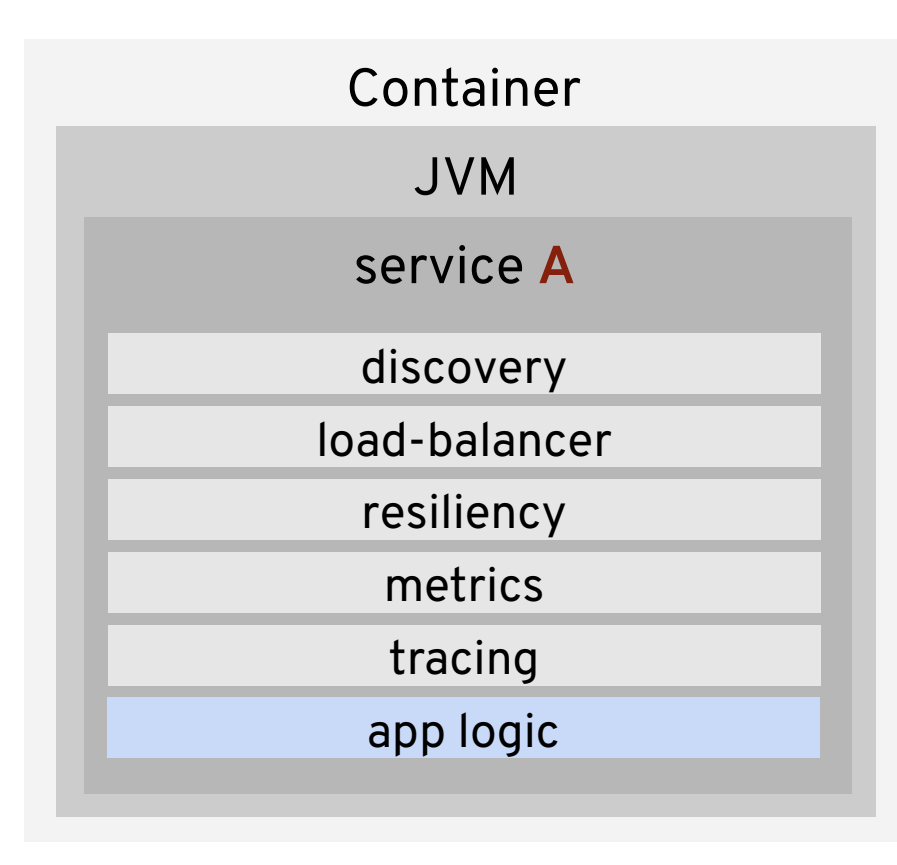

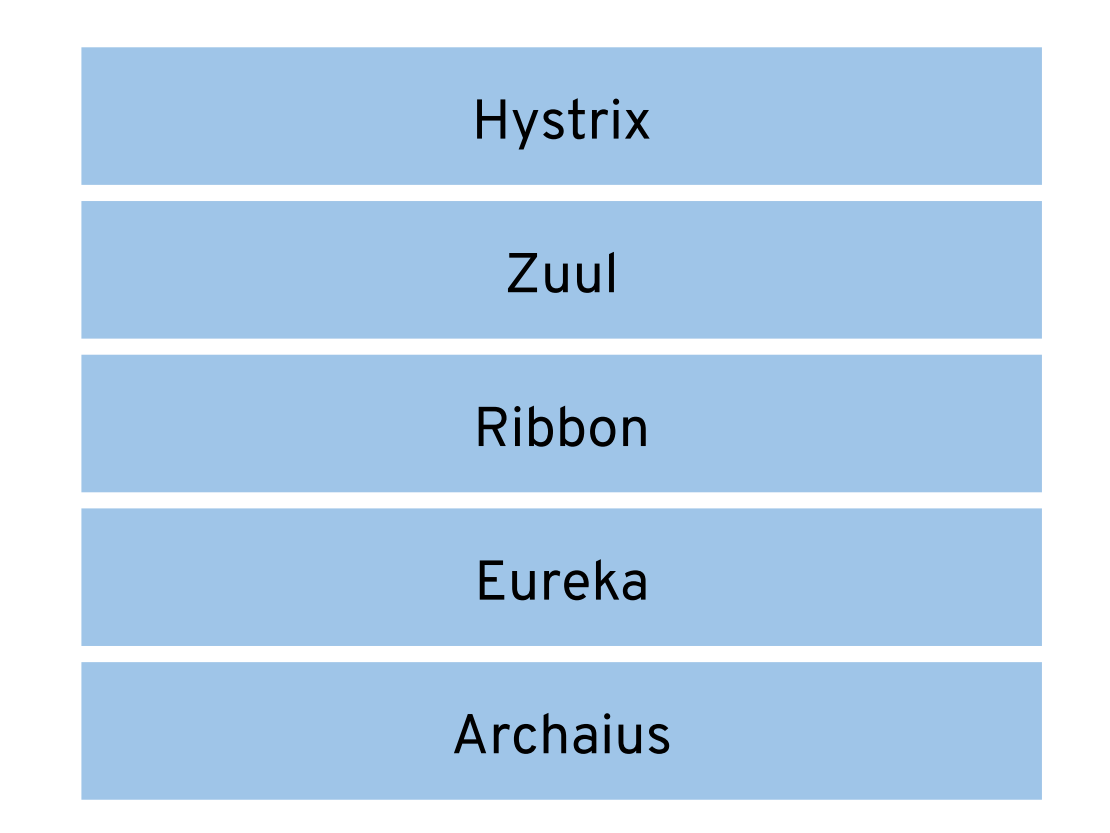

*Need a library to support each language/framework combination*

### Service Mesh Ecosystem

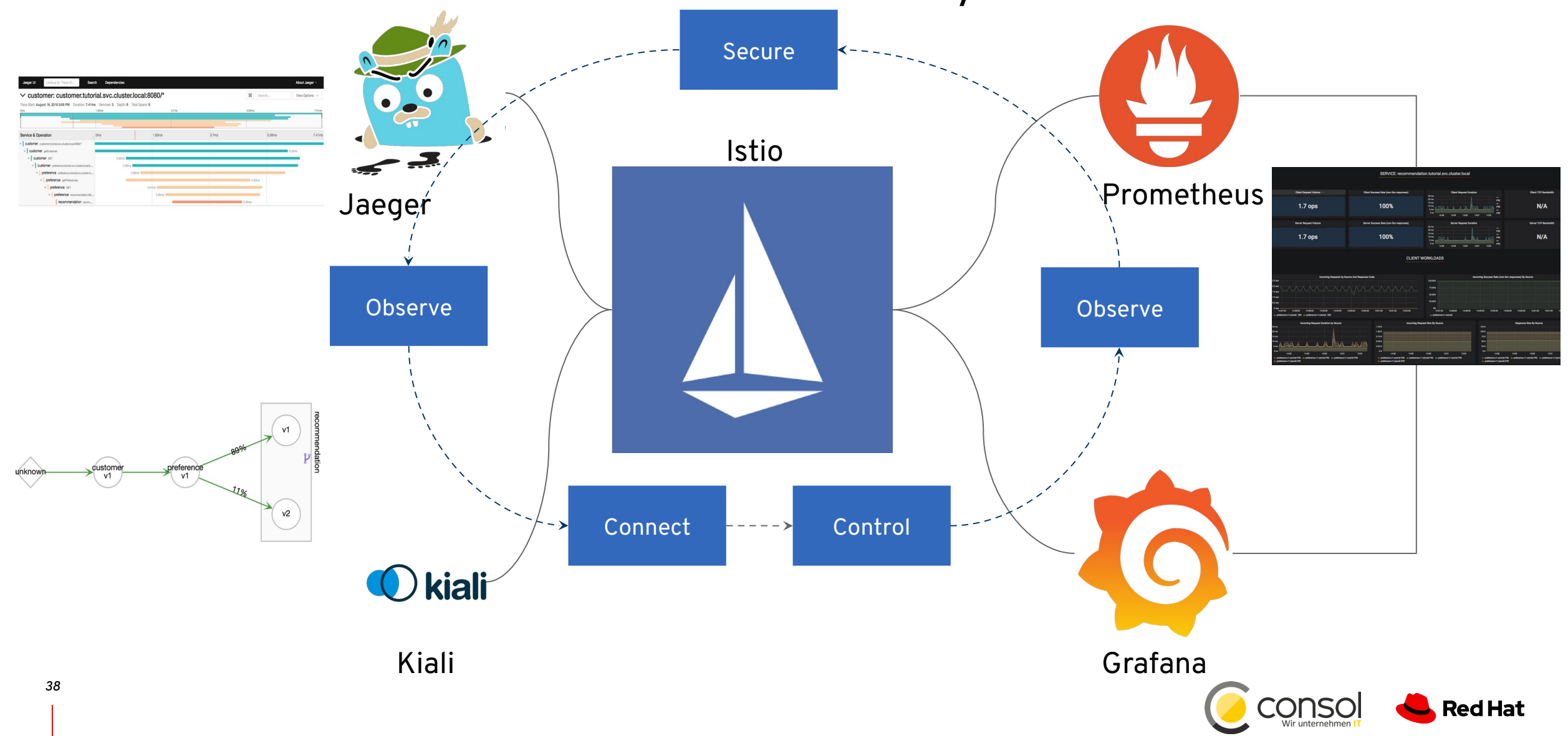

## Enhanced Visualization of Cluster Traffic

#### With Kiali

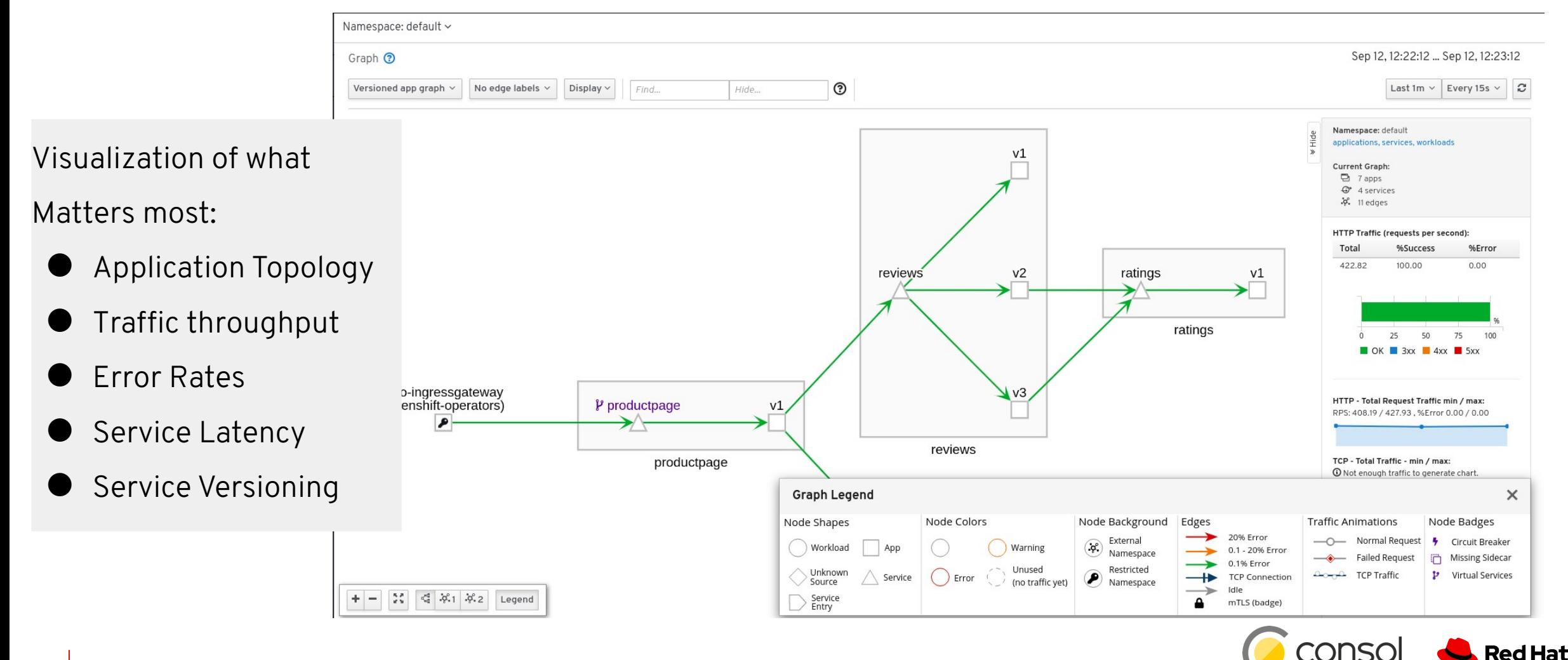

## GOAL FOR LAB

In this lab you will learn:

- How to deploy apps into the **OpenShift Service Mesh**
- How to generate and visualize **deep metrics** for apps with **Kiali** console
- How to **alter routing** dynamically
- How to **inject faults** for testing
- How to do **rate limiting**
- How the mesh implements **circuit breaking** and **distributed tracing**

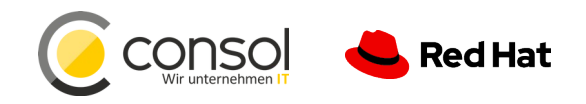

## LAB INSTRUCTIONS

- **Everything is done in browser** no local commands or installs needed on your laptop
- Tested with **Chrome 75.0.3770.142**, **Firefox 60.8.0esr**. → **Safari 12.x does not work!**
- If things get weird, just reload browser page
- **Turn off VPN** (we use websockets extensively), **pause AdBlock** for the lab domain (there are no ads)
- To recreate the lab locally, visit

github.com/RedHat-Middleware-Workshops/cloud-native-workshop-v2-infra

Everyone should have their own **unique logins,** e.g.: user45 / r3dh4t1!

#### **Get Started at: www.consol.de/roadshow**

**Credentials: userXX / r3dh4t1!**

**If you get stuck, raise hand**

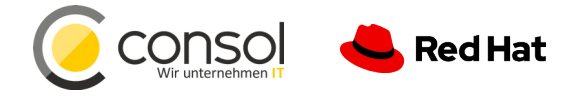

# Thank you

Red Hat is the world's leading provider of enterprise open source software solutions. Award-winning support, training, and consulting services make Red Hat a trusted adviser to the Fortune 500.

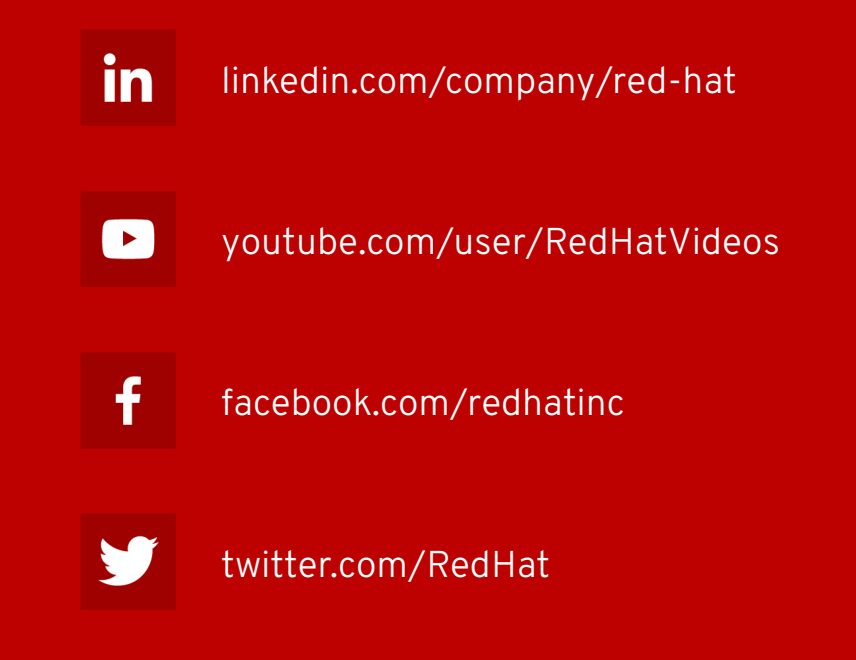

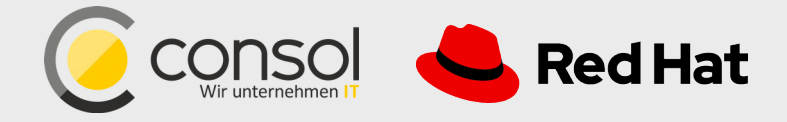